# **ndmtk Documentation**

Release 0.1.9

**Paul Greenberg** 

# Contents

| 1 | Intro | duction        |                                   |  |  |  |  |  |  |
|---|-------|----------------|-----------------------------------|--|--|--|--|--|--|
|   | 1.1   | Network 1.1.1  | Discovery and Management Toolkit  |  |  |  |  |  |  |
|   |       | 1.1.2          | Audience                          |  |  |  |  |  |  |
|   |       | 1.1.3          | Artificial Intelligence (AI)      |  |  |  |  |  |  |
|   |       | 1.1.4          | Structured Data                   |  |  |  |  |  |  |
|   |       | 1.1.5          | Workflow Diagram                  |  |  |  |  |  |  |
| 2 | User  | Guide          |                                   |  |  |  |  |  |  |
|   | 2.1   | Prerequi       | sites S                           |  |  |  |  |  |  |
|   | 2.2   | Builtin (      | Commands                          |  |  |  |  |  |  |
|   | 2.3   | User-De        | fined Commands                    |  |  |  |  |  |  |
|   |       | 2.3.1          | Per Operating System              |  |  |  |  |  |  |
|   |       | 2.3.2          | Per Individual Host               |  |  |  |  |  |  |
|   |       | 2.3.3          | Specific Tasks                    |  |  |  |  |  |  |
|   | 2.4   |                | ons                               |  |  |  |  |  |  |
|   | 2.5   |                |                                   |  |  |  |  |  |  |
|   | 2.6   |                | pository                          |  |  |  |  |  |  |
|   | 2.7   |                | 1                                 |  |  |  |  |  |  |
|   |       | 2.7.1          | SSH Fingerprints         10       |  |  |  |  |  |  |
|   |       | 2.7.2          | Jumphosts                         |  |  |  |  |  |  |
|   |       | 2.7.3          | Multi-Factor Authentication (MFA) |  |  |  |  |  |  |
|   | 2.8   |                | es                                |  |  |  |  |  |  |
|   | 2.9   | Commo          | n Errors                          |  |  |  |  |  |  |
| 3 |       | lles Engine 13 |                                   |  |  |  |  |  |  |
|   | 3.1   |                | llection Rules                    |  |  |  |  |  |  |
|   |       | 3.1.1          | Basic Conditions                  |  |  |  |  |  |  |
|   |       | 3.1.2          | Derivatives                       |  |  |  |  |  |  |
|   |       | 3.1.3          | No Newline                        |  |  |  |  |  |  |
|   |       | 3.1.4          | Success and Error Overwrites      |  |  |  |  |  |  |
|   |       | 3.1.5          | Facts                             |  |  |  |  |  |  |
|   | 3.2   |                | sign                              |  |  |  |  |  |  |
|   | 3.3   | Condition      | on Precedent                      |  |  |  |  |  |  |
| 4 |       |                | ntials Management 19              |  |  |  |  |  |  |
|   | 4.1   | Ansible        | Vault                             |  |  |  |  |  |  |

|   |      | Credentials Structure and Format |    |  |  |  |  |
|---|------|----------------------------------|----|--|--|--|--|
| 5 | Repo | ports and Structured Data        |    |  |  |  |  |
|   | 5.1  | JUnit Reporting                  | 23 |  |  |  |  |
|   | 5.2  | Structure Data                   | 25 |  |  |  |  |
|   | 5.3  | Status Codes                     | 26 |  |  |  |  |
| 6 | Freq | equently Asked Questions         |    |  |  |  |  |
|   | 6.1  | Supported Platforms              | 29 |  |  |  |  |

Table of Contents:

Contents 1

2 Contents

# CHAPTER 1

## Introduction

#### **Table of Contents:**

- Network Discovery and Management Toolkit
  - Purpose
  - Audience
  - Artificial Intelligence (AI)
  - Structured Data
  - Workflow Diagram

# **Network Discovery and Management Toolkit**

Network Discovery and Management Toolkit (*ndmtk*) makes Ansible *work* for both Traditional and Software-Defined Network (SDN) network management.

## **Purpose**

The future of network management lies in the area of Artificial Intelligence. Any network-enabled device will be able to build connectivity to a remote peer on-demand, without human intervention. The restraint on that ability are the AI-enabled systems acting as gatekeepers. AI is impossible without ongoing data collection, data analysis, probing, and modeling. As such, networks of the future need tools to perform the above tasks.

This toolkit is designed to accomplish the data collection piece of the AI puzzle. Specifically, the toolkit is designed to:

- · discover data on network devices and capture the entirety of available data
- configure network devices via SSH, telnet, console, or terminal server

• collect, analyze, and store the data via command-line interactions; it performs data analysisn and, if necessary, it performs additional data collection and/or device configuration tasks.

#### **Audience**

The intended audience of this toolkit are system and network engineers and designers, as well as the researchers dealing with AI.

## **Artificial Intelligence (AI)**

The toolkit is delivered in a form of an Ansible plugin. However, it could work well with Chef, or any other orchestration tool. The reason Ansible became a framework of choice is its modularity. The toolkit itself is modular. It allows extended existing functionality. For example, the plugin does not blindly run pre-defined commands. Rather, it first collects all of the commands forming the understanding of the function of a particular device in a network. Once the plugin receives the data, it runs it through its algorithms and determines whether there are any additional command required to further gather data. That process continues until the algorithms determine that the collection is complete.

The plugin has no required arguments and parameters, because there are a number of default commands available for various operating systems, e.g. Cisco Nexus OS, Arista EOS, Linux, etc.

#### **Structured Data**

Importantly, once the plugin completes its tasks it produces a number of reports in JSON, YAML, and JUnit formats. These reports provide a map of what was done, where the collected data reside, and what that data is.

## **Workflow Diagram**

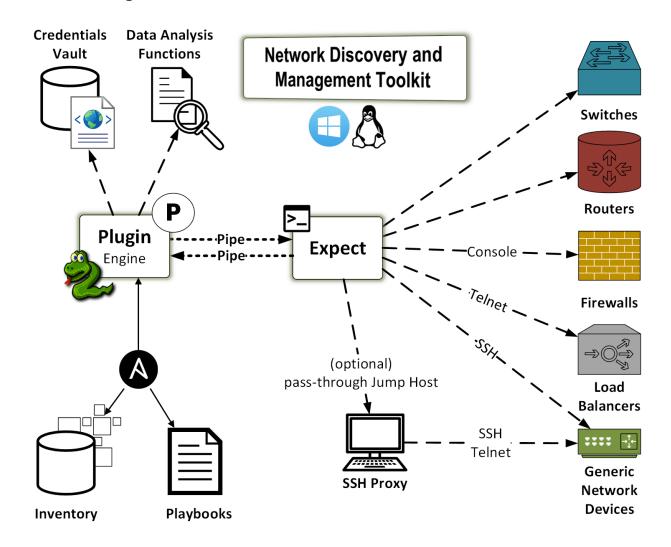

# CHAPTER 2

## User Guide

#### **Table of Contents:**

- Prerequisites
- Builtin Commands
- User-Defined Commands
  - Per Operating System
  - Per Individual Host
  - Specific Tasks
- Exceptions
- Limits
- Data Repository
- Security
  - SSH Fingerprints
  - Jumphosts
  - Multi-Factor Authentication (MFA)
- Examples
- Common Errors

Please note that the plugin always collects version and configuration information when mining for network data.

## **Prerequisites**

The plugin requires the presence of two binaries:

- ssh
- expect

The users of the plugin should know YAML., because it is the toolkit's abstraction format.

The toolkit works on Linux. However, it could work on Windows too. If you are interested in Windows support, please open an issue.

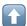

Back to Top

#### **Builtin Commands**

This plugin uses the following approach when determining which commands are available to run on a remote device.

- First, each device must carry ndmtk\_os or os attribute. Based on the value of the attribute, the plugin performs a lookup in files/cli/os/ directory the plugin's directory inside Python's site-packages directory. For example, Cisco ASA firewall must have either ndmtk\_os=cisco\_asa or os-cisco\_asa attribute.
- Then, the plugin will try to locate files/cli/os/cisco\_asa.yml file. Once located, the plugin will read it and collect all of the cli commands associated with Cisco ASA operating system.

Please note, based on the information, the plugin will also record which commands show configuration and version information, and which commands should be used to disable paging or switch to automation mode.

The disable\_defaults option isables default pre-packages commands for various operating systems. It is commonly used when configuring a device, as opposed to gathering data of a device.

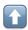

Back to Top

#### **User-Defined Commands**

#### **Per Operating System**

The cliset\_os\_dir points to the path to YAML files containing user-defined commands on per operating system basis. The plugin will run the commands only if the plugin is able to locate a file matching a remote host's operating system in this directory.

For example, if a host's operating system is cisco\_nxos, the plugin will look for cisco\_nxos.yml file in this directory. If the file is found, then the plugin will run the commands it found in the file.

Please note that the plugin runs the commands in addition to any default commands, unless they are disabled with disable\_defaults.

The default commands for various operating systems are located in <python\_site\_packages>/ndmtk/files/cli/os directory.

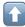

#### Per Individual Host

The cliset\_host\_dir points to the path to YAML files containing user-defined commands on per host basis. The plugin will run the commands only if the plugin is able to locate a file matching a remote host's hostname in this directory.

For example, if a host's hostname is ny-fw01, the plugin will look for ny-fw01.yml file in this directory. If the file is present and readable, then the plugin will run the commands it finds in the file.

Please note that the plugin runs the commands in addition to any default commands, unless they are disabled with disable\_defaults.

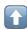

Back to Top

#### **Specific Tasks**

Frequently, there is a need to run a specific set of commands for non-data collection purposes, e.g. device configuration. The cliset\_spec points to the path to a single YAML file containing user-defined commands.

As with the previously discussed user-defined commands, the plugin runs the in addition to any default commands, unless they are disabled with disable\_defaults.

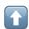

Back to Top

# **Exceptions**

The cliset\_exc points the path to a single YAML file containing exceptions to both default and user-defined commands. The root element of the YAML data structure is exceptions. The structure is a list of dictionaries/items. Each dictionary item must have at least one of the keys: cli, host, and/or os. The keys are strings containing regular expressions.

The plugin pre-checks each of the commands it has in its queue against the exceptions. If the plugin matches a command with the cli regular expression, it performs additional host and os regular expression searches, if any. If the plugin is able to match all regular expressions within a single exception, it marks the command as skipped and never runs it on the actual device. By default, the plugin search for <ansible\_inventory\_dir>/files/ndmtk/exceptions.yml file.

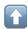

Back to Top

#### **Limits**

A user may limit a scope of the commands from any command line set it supplies to the plugin. The user could use sections option.

For example, if a user wants to run only BGP-related commands on a device, the user would add the following to a task sections="bgp". This way, the plugin will only execute the commands that have bgp tag attached to them.

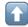

Back to Top

2.4. Exceptions 9

# **Data Repository**

The plugin uses the value supplied with output option to determine where to store the data produced by the plugin. If a path contains % sign in it, then the plugin performs pre-defined conversions. For example, %h is converted to a host's hostname, %H to a host's FQDN, and %E to epoch timestamp. Please search the plugin's source code for the full list of converted characters.

```
'h': 'hostname',
'p': 'unique_process_id',
'U': os.path.split(os.path.expanduser('~'))[-1],
'Y': str(ts.tm_year).zfill(4),
'm': str(ts.tm_mon).zfill(2),
'd': str(ts.tm_mday).zfill(2),
'H': str(ts.tm_hour).zfill(2),
'M': str(ts.tm_min).zfill(2),
'S': str(ts.tm_sec).zfill(2),
'E': str(int(epoch)),
```

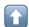

Back to Top

# **Security**

## **SSH Fingerprints**

If the no\_host\_key\_check option is set to yes, it instructs the plugin to accept SSH fingerprints without validation, i.e. trust any SSH fingerprint.

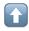

Back to Top

## **Jumphosts**

The jumphosts instructs the plugin to access devices via a chain of jumphosts. In enterprise networks, access to network devices is allowed only from restricted management stations/hosts. This option allows users to run tasks through these hosts.

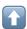

Back to Top

## **Multi-Factor Authentication (MFA)**

Recently, enterprise technology users have been moving to multi-factor authentication (MFA). It presents a challenge to network automation. However, with token\_bypass option pointing to the socket of the process with the knowledge iof what that second (multi) factor is, it is no longer an issue.

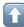

# **Examples**

The following command instructs Ansible to login to ny-fw01 and collect running configuration from it.

```
ansible-playbook playbooks/collect_configuration.yml
```

Alternatively, a user may collect the output of all relevant operating system commands:

```
ansible-playbook playbooks/collect_all.yml
```

Additionally, this plugin supports Check Mode ("Dry Mode"). In this mode, the plugin will not attempt to login to network devices. This mode is used to test for the existence of access credentials.

```
ansible-playbook playbooks/collect_configuration.yml --check
```

Another way to use the plugin is to configure network devices. The below Ansible playbook configures ACL on a Cisco ASA firewall.

```
ansible-playbook playbooks/configure_acl.yml --check -vvv ansible-playbook playbooks/configure_acl.yml --vvv
```

This playbook shows how to collecte data via the chaing of devices, i.e controller  $\Rightarrow$  10.1.1.1, 10.1.1.1  $\Rightarrow$  10.1.2.3, 10.1.2.3  $\Rightarrow$  10.2.3.4  $\Rightarrow$  managed node.

```
- name: data collection via jumphosts
action: |
   ndmtk output="/tmp/jump-data-%Y%m%d%H%M%S"
   jumphosts="10.1.1.1,10.1.2.3,10.2.3.4"
   no_host_key_check=yes
```

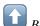

Back to Top

#### **Common Errors**

A user may receive the following error:

This is the indication that something is broken with *setup.py*. The issue maybe caused by the lack of permissions. Please open an issue.

Back to Top

2.8. Examples 11

# CHAPTER 3

# Rules Engine

#### **Table of Contents:**

- Data Collection Rules
  - Basic Conditions
  - Derivatives
  - No Newline
  - Success and Error Overwrites
  - Facts
- Rule Design
- Condition Precedent

This page describes the toolkit's rules engine.

## **Data Collection Rules**

The decision how to collect data from a network device is governed by the rules engine. It is abstructed in the form of YAML.

#### **Basic Conditions**

The following rule applies to any Linux distribution. The purpose of the rule is to discover the paths to all binaries in the user's PATH environment variable. The information collected is stored in a reference database with tags binaries and configuration`.

```
- description: 'collect the file listing of binaries in PATH'
cli: 'find $(env | grep "^PATH=" | sed "s/PATH=//;s/:/ /g") -maxdepth 10 -type f -
→print | sed "s/\/\//"'
tags: ['ref:binaries', 'configuration']
saveas: '%h.files.bin.txt'
```

Later, we could utilize the references in other rules.

For example, there will be no collection of IP addressing information unless ifconfig binary is present.

```
- description: 'collect ip addressing information via sysctl'
  cli: 'ifconfig -a'
  tags: ['network']
  conditions_match_any:
  - 'tag:binaries:.*bin/ifconfig$'
```

At the same time, the plugin will collect information if ip binary is present:

```
- description: 'collect ip routing information'
  cli: 'ip route'
  tags: ['network']
  conditions_match_any:
  - 'tag:binaries:.*bin/ip$'
```

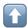

Back to Top

#### **Derivatives**

In some cases, it is necessary to run follow up commands to discover more data.

The below rule instructs the plugin to read kernel network interface table /proc/net/dev and run follow up ethtool commands if ethtool is available.

```
- description: 'collect kernel network interface statistics'
 cli: 'cat /proc/net/dev'
 tags: ['network', 'test']
 saveas: '%h.ifstats.txt'
 derivatives:
 - os:
   - generic_linux
  regex:
   - pattern: '^\s*(?P<IF_NAME>\S+):'
     flags: ['add_cli']
   actions:
   - description: 'collect network interface driver and hardware settings from <IF_
→NAME>'
     - 'ethtool <IF_NAME>'
     - 'ethtool --show-pause <IF_NAME>'
     - 'ethtool --show-coalesce <IF_NAME>'
     - 'ethtool --show-ring <IF_NAME>'
     - 'ethtool --driver <IF_NAME>'
     - 'ethtool --show-features <IF_NAME>'
     - 'ethtool --statistics <IF_NAME>'
     - 'ethtool --show-nfc <IF_NAME>'
     - 'ethtool --show-ntuple <IF_NAME>'
```

```
- 'ethtool --show-eee <IF_NAME>'
- 'ethtool --show-priv-flags <IF NAME>'
- 'ethtool --show-channels <IF_NAME>'
- 'ethtool --show-time-stamping <IF_NAME>'
- 'ethtool --show-permaddr <IF_NAME>'
- 'ethtool --module-info <IF_NAME>'
- 'ethtool --show-eee <IF_NAME>'
saveas: '%h.ethtool.<IF_NAME>.txt'
append: yes
required: ['IF_NAME']
conditions_match_all:
- 'tag:binaries:.*in/ethtool$'
allow_empty_response: no
```

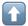

# Back to Top

Similarly, the below rule applies to Cisco NX-OS devices. The plugin run show ip bgp summary vrf all on a device only if router bgp process is configured. Once collected, the plugin collects BGP neighborship information from the output of the command. If the plugin finds a BGP neighbor, it will collect the advertised-routes and received-routes from that neighbor.

```
- cli: show ip bgp summary vrf all
 tags: ['routing', 'bgp']
 conditions_match_any:
 - '^router bgp'
 derivatives:
 - description: 'BGP neighbor details'
   - cisco_nxos
   regex:
   - pattern: 'BGP summary information for VRF (?P<VRF>\S+), address family'
     flags: ['purge']
   - pattern: '\s*(?P<IP_ADDRESS>\d{1,3}\.\d{1,3}\.\d{1,3}\.\d{1,3})\s+\d\s+'
     flags: ['add_cli']
   actions:
   - cli: 'show ip bgp neighbors <IP_ADDRESS> vrf <VRF>'
     required: ['IP_ADDRESS', 'VRF']
     format: 'txt'
   - cli: 'show ip bgp neighbors <IP_ADDRESS> advertised-routes vrf <VRF>'
     required: ['IP_ADDRESS', 'VRF']
     format: 'txt'
   - cli: 'show ip bgp neighbors <IP_ADDRESS> received-routes vrf <VRF>'
     required: ['IP_ADDRESS', 'VRF']
     format: 'txt'
```

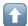

Back to Top

#### No Newline

In some cases, there is a need to check the command line options available to a user. Traditionally, a user would do it with question mark at the end of the user's request.

Here, the user issues show service-policy inspect ? to get available options. However, when doing so, the user does not press Enter. The no\_newline field mimic the describes behavior. If the field does not exist or if it is set to no, then the newline character will be appended to the user's request.

```
- description: 'Collect a list of all possible inspection policies.'
 cli: 'show service-policy inspect ?'
 no_newline: yes
 os:
 - cisco_asa
 tags: ['inspect', 'test']
 conditions_match_all:
 - '^policy-map\s'
 - '^\s+class\s'
 - '^\s+inspect\s'
 derivatives:
 - description: 'Collects information about individual inspection policies'
   - cisco_asa
   regex:
   - pattern: '^\s*(?P<INSPECTION_POLICY_NAME>\S+$)\s+Show'
     flags: ['add_cli']
   actions:
   - description: 'Collects statistics for inspect <INSPECTION_POLICY_NAME> policy'
     cli: 'show service-policy inspect <INSPECTION_POLICY_NAME>'
     required: ['INSPECTION_POLICY_NAME']
     format: 'txt'
```

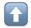

Back to Top

#### **Success and Error Overwrites**

One of the derivative show service-policy inspect commands produces an error:

```
show service-policy inspect h323
ERROR: % Incomplete command
```

In order to avoid an error, a user may add success\_if field. This causes the plugin to declare the output to be a success, despite that it is failing.

```
- description: 'Collects statistics for inspect <INSPECTION_POLICY_NAME> policy'
 cli: 'show service-policy inspect <INSPECTION_POLICY_NAME>'
 required: ['INSPECTION_POLICY_NAME']
 format: 'txt'
 success_if:
 - '.*'
```

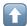

Back to Top

#### **Facts**

The plugin's configuration files has sections dedicated to fact discovery based on the outputs related to software and/or hardware information. For example, CentOS servers have /etc/os-release file.

The contents of the file are as follows:

```
NAME="CentOS Linux"
VERSION="7 (Core)"
ID="centos"
```

```
ID_LIKE="rhel fedora"
VERSION_ID="7"
PRETTY_NAME="CentOS Linux 7 (Core)"
ANSI_COLOR="0;31"
CPE_NAME="cpe:/o:centos:centos:7"
HOME_URL="https://www.centos.org/"
BUG_REPORT_URL="https://bugs.centos.org/"

CENTOS_MANTISBT_PROJECT="CentOS-7"
CENTOS_MANTISBT_PROJECT_VERSION="7"
REDHAT_SUPPORT_PRODUCT="centos"
REDHAT_SUPPORT_PRODUCT_VERSION="7"
```

The engine has rules to match against that output:

```
- pattern: '^NAME="?(?P<os_name>.*)["]?$'
  add:
  - 'os_class=generic_linux'
  strip_quotes: yes
- pattern: '^VERSION_ID="?(?P<os_version>\d+)"?'
  strip_quotes: yes
- pattern: '^ID=(?P<os_subclass>\S+)$'
  strip_quotes: yes
```

Please note the strip\_quotes key. When plugin discovers its presence, it strips double quotes from the captured values.

The plugin's analytics engine adds the metadata in the following format:

```
facts:
    os_class: generic_linux
    os_name: CentOS Linux
    os_subclass: centos
    os_version: '7'
```

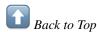

# **Rule Design**

Each command executed by the plugin runs in one of the below modes:

- noop
- analytics
- configure
- pre
- post

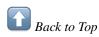

3.2. Rule Design

## **Condition Precedent**

The condition\_precedent\_all is a list of conditions. Each condition in the list is a string. The string must conform to the following format: item predicate value.

The item is what the toolkit will be looking for in facts dictionary.

The predicate are the type of a predicate used:

- eq: equals (both numeric and string, unless there is a type mismatch)
- ne: equals (both numeric and string, unless there is a type mismatch)
- ge: greater or equal (numeric evaluation)
- gt: greater than (numeric evaluation)
- lt: less than (numeric evaluation)
- le: less or equal (numeric evaluation)
- rgx: regular expression evaluation via match, as opposed to search

The value is variable.

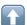

# CHAPTER 4

# Access Credentials Management

#### **Table of Contents:**

- Ansible Vault
- Credentials Structure and Format
- Multi-factor Authentication Internals

This page explains how the toolkit manages network access credentials.

#### **Ansible Vault**

This plugin handles user authentication by way of using user credentials located in Ansible Vault files. By default, the plugin looks up user credentials in  $\sim$ /.ansible.vault.yml file. The safe option points to the default location of the file.

A user creates the file by running ansible-vault create  $\sim$ /.ansible.vault.yml command. Upon the creation of the file, the Ansible Vault prompts the user of a password. This password is used to decrypt the content of the vault.

The encrypted file is a plain text file. The first line of the file contains a header. The header specifies the version of Ansible Vault, encryption type, and looks like this.

```
$ANSIBLE_VAULT; 1.1; AES256
```

A user edits the file with ansible-vault edit ~/.ansible.vault.yml command.

A user may save the password to unlock the vault in ~/.ansible.vault.key file. By default, the plugin uses lockpick option to determine the location of the file unlocking the vault.

For example, the below instruction tells the plugin that the password for the vault is located in /opt/admin/unlock.key. The authentication credentials for the task are located in /opt/admin/auth.yml.

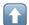

Back to Top

#### **Credentials Structure and Format**

The expected way to store access credentials is in YAML format. The data structure used is a list of hashes, where each hash represents a single credentials set.

Each hash in the list contains a subset of the following fields:

- regex (regular expression): if the regular expression in this field in a hash matches the FQDN or short name of a device, then the hash is preferred over any any other hash having the same or higher priority. However, if there is no match, then the hash is not used.
- priority (numeric): the field prioritizes the use of credentials. The entry with lower priority is preferred over the entry with higher priority when multiple entries match a regular expression pattern.
- default (boolean): if this field is present and it is set to *yes*, then this credential will be used in the absense of a *regex* match.
- description (text, optional): it provides an explanation about an entry.
- username
- password
- enable: this credential is used when prompted to provide enable password, currently, there is no distinction between enable levels.

In the below example a user entered two sets of credentials. The first entry is used for a specific device, i.e. ny-fw01. The second entry is used by default when there is no regular expression matching network device host name.

```
credentials:
- regex: ny-fw01
   username: admin
   password: 'NX23nKz!'
   password_enable: '3nKz!NX2'
   priority: 1
   description: NY-FW01 password
- default: yes
   username: greenpau
   password: 'My#DefaultPass'
   password_enable: 'Enabled#By$Default'
   priority: 1
   description: my default password
```

#### Considerations:

- There should be no default credential with the same priority level.
- There should be no credential with both regex and default fields present

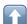

### **Multi-factor Authentication Internals**

When an Ansible playbook contains tasks related to ndmtk plugin, Ansible invokes ndmtk callback plugin. The plugin performs lookup the lookup of access credentials in Ansible Vault.

By default, the plugin looks for safe and lockpick task arguments. If they are not defined, the plugin attempts to read ~/.ansible.vault.yml (safe) and ~/.ansible.vault.key (lockpick) files. The looked up access credentials are stored in task['args']['credentials'] list and passed to notmtk action plugin.

The action plugin invokes \_load\_credentials() function to parse the list. The function returns a list of dictionaries.

```
[
    {u'description': u'SDN Production Cisco Nexus Leaf Switches',
    u'password': u'pin,token',
    u'password_enable': u'pin,token',
    u'pin': u'4526',
    u'priority': 1,
    u'regex': u'^ny-fw02$',
    u'token': u'~/token.bypass',
    u'username': u'greenpau'},
    {u'default': True,
    u'description': u'my default password',
    u'password': u'POC123',
    u'password_enable': u'POC123',
    u'priority': 1,
    u'username': u'admin'}
]
```

When the plugin prepares for the connectivity it takes out one access credentials set (FIFO) and puts it in self. activekey variable.

Later, when prompted for the password by a remote device. It fetches the credentials from that variable using \_get\_item\_from\_key() function.

When a credential set fails, the plugin will lookup additional credentials.

When dealing with credentials requiring PIN and Soft or Hard Token, a user must provide the path to read tokens via token key inside of access credentials hash. For example, the below hash instructs the plugin to user PIN plus Token combination for password. The PIN is 1234 and the token can be found in ~/token.bypass.

```
- regex: '^ny-fw01$'
username: 'greenpau'
password: 'pin,token'
password_enable: 'pin,token'
token: '~/.token.bypass'
pin: '1234'
priority: 1
description: 'Token-authenticated device'
```

A user populates the ~/token.bypass file via CLI command. For example, the below command send Token 4562356 to ~/token.bypass. Additionally, the user specifies the amount of time the Token will be active, i.e. 10. The plugin uses the information to determine whether the token is valid or not.

date "+%s;572680;10" > ~/.token.bypass

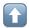

# Reports and Structured Data

#### **Table of Contents:**

- JUnit Reporting
- Structure Data
- Status Codes

The important functionality of the toolkit is the ability to produce reports about data collection process in YAML, JSON, and JUnit formats.

This functionality enables the plugin's integration with Jenkins, CircleCI, Travis, or any other. Additionally, it provides the ability to Artificial Intelligence (AI) frameworks to understand what the data is, without doing any heavy-lifting. In a sense, the structured data available in the reports becomes an anchor.

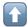

Back to Top

# **JUnit Reporting**

The plugin produces reports in JUnit XML format on per host basis.

Each of the JUnit files has the following testsuites:

- ndmtk.connect
- ndmtk.execute
- ndmtk.disconnect

For example, the ndmtk.connect testsuite of ny-sw01 has the following information. The information is self explanatory. Importanly, the plugin captures terminal output during connection establishment, authentication, and authorization.

```
<?xml version="1.0" encoding="UTF-8"?>
<testsuites>
<testsuite hostname="ny-sw01" name="ndmtk.connect" errors="0" skipped="0" tests="1"_</pre>
→failures="0" time="0.41" timestamp="2017-01-15T14:00:20">
 properties>
  roperty name="host" value="ny-sw01"/>
  cproperty name="os" value="arista_eos"/>
  roperty name="on_error" value="continue"/>
  roperty name="on_prompt" value="abort"/>
  →11e6-87ef-f45c89b1bb39/f3934fe8-db2a-11e6-bffd-f45c89b1bb39/ny-sw01"/>
  roperty name="args" value="ssh -o UserKnownHostsFile=/dev/null -o_
→StrictHostKeyChecking=no -p 8224 -tt admin@localhost"/>
  <property name="play_uuid" value="f3814002-db2a-11e6-87ef-f45c89b1bb39"/>
  roperty name="return_code" value="0"/>
  roperty name="return_status" value="ok"/>
  roperty name="return_msg" value="ok"/>
  cproperty name="paging_mode" value="configured"/>
  roperty name="scripting_mode" value="disabled"/>
  roperty name="prompt_mode" value="disabled"/>
  roperty name="clisets" value="/lib/python/site-packages/ndmtk/plugins/action/
→files/cli/os/arista_eos.yml"/>
 </properties>
 <testcase name="connect" status="ok" time="0.41">
  <system_out><! [CDATA[</pre>
# connection establishment log :
# /home/greenpau/.ansible/tmp/ndmtk/f3814002-db2a-11e6-87ef-f45c89b1bb39/f3934fe8-
\rightarrowdb2a-11e6-bffd-f45c89b1bb39/ny-sw01/ny-sw01.log_connect
Warning: Permanently added '[localhost]:8224' (ECDSA) to the list of known hosts.
Password:
Last login: Sat Jan 14 15:43:57 2017 from 10.0.2.2
ny-sw01>
ny-sw01#
terminal length 0
Pagination disabled.
]]>
  </system_out>
  <skipped/>
 </testcase>
</testsuite>
```

The ndmtk.execute contains information about the commands executed by the plugin. Here, the pluging executed show routing-contex vrf command. Then, based on the output, the plugin collected additional information about default VRF with show ip route vrf default detail.

```
// system_out>
// skipped/>
//testcase>
```

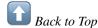

#### **Structure Data**

The below are snippets from the output of ny-sw01.meta.yml file:

Here, after the show vrf was successfully executed, the plugin stored the data in a temporary directory. The output contained six (6) lines. Based on the output, the plugin captured two follow up commands:

```
• show ip route vrf management
```

• show ip route vrf management detail

Next, the command is associated with two tags: routing, vrf. Based on the source field, the source of the commands is pre-packaged operating system based rules, i.e. os\_default.

```
- _seq: 3
 allow_empty_response: false
 child_cli_id:
 - show ip route vrf management
 - show ip route vrf management detail
 cli: show vrf
 description: Collects VRF information
 format: txt
 lines: '6'
 mode: analytics
 path: /tmp/test-20170115140020/ny-sw01/ny-sw01.show.vrf.txt
 path_tmp: /home/greenpau/.ansible/tmp/ndmtk/f3814002-db2a-11e6-87ef-f45c89b1bb39/
\rightarrowf3934fe8-db2a-11e6-bffd-f45c89b1bb39/ny-sw01/ny-sw01.show.vrf.txt
 shal: 949faac85f41f62566b8609455ad2e67c87e57cb
 source: os_default
 status: ok
 tags:
 - routing
  - vrf
```

Then, there is the status field. It provides various information about the data collection task. Importantly, it has facts field. It is similar to the data produced by factor tool from Puppet labs.

```
status:
   authenticated: 'yes'
   authorized: 'yes'
   clisets:
   - /usr/lib/python/site-packages/ndmtk/plugins/action/files/cli/os/arista_eos.yml
   connect_end: 1484488820999
   connect_end_utc: 2017-01-15T14:00:20 UTC
   connect_start: 1484488820589
   connect_start_utc: 2017-01-15T14:00:20 UTC
   connected: 'yes'
   disconnect_end: 1484488824087
   disconnect_end_utc: 2017-01-15T14:00:24 UTC
```

5.2. Structure Data 25

```
disconnect_start: 1484488824021
  disconnect_start_utc: 2017-01-15T14:00:24 UTC
  disconnected: 'yes'
  facts:
   hardware_macaddr: 0800.2756.4f61
   memory_free: 2891812 kB
   memory_total: 3887680 kB
   os_arch: i386
   os_class: arista_eos
   os_internal_build_id: c6362f13-ae6d-4c88-b5fd-4678d66018ab
   os_internal_build_version: 4.17.2F-3696283.4172F
   os_name: vEOS
   os_vendor: Arista
   os_version_major: '4'
   os_version_minor: '17'
   os_version_patch: 2F
   uptime: 21 hours and 18 minutes
  paging_mode: configured
  prompt_mode: disabled
  return_code: 0
  return_msq: ok
  return_status: ok
  scripting_mode: disabled
  spawned: 'yes'
task_uuid: f3934fe8-db2a-11e6-bffd-f45c89b1bb39
temp_dir: /home/greenpau/.ansible/tmp/ndmtk/f3814002-db2a-11e6-87ef-f45c89b1bb39/
\hookrightarrow f3934fe8-db2a-11e6-bffd-f45c89b1bb39/ny-sw01
```

The plugin uses the facts field when processing output through its Rules Engine.

```
- description: 'Collects routing table'
  cli: 'show ip route vrf all'
  tags: ['routing']
  conditions_precedent_all:
  - 'os_class eq arista_eos'
  - 'os_version_major ge 5'
```

Here, the show ip route vrf all will not run on the device, because facts's os\_version\_major is less than the os\_version\_major in the conditions\_precedent\_all for the rule.

If a user wants to run the show ip route vrf all, the user should change conditions\_precedent\_all to:

```
conditions_precedent_all:
    'os_class eq arista_eos'
    'os_version_major ge 4'
```

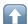

Back to Top

#### **Status Codes**

Upon the completion of a particular command, the plugin updates the status field of the command. The list of possible values follows:

• ok: worked as expected

- failed
- skipped
- conditional: assigned when entered into the database and has conditions\_match or conditions\_precedent\_all field associated with a command.
- retry
- unknown: assigned when entered into the database

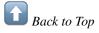

5.3. Status Codes 27

# CHAPTER 6

# Frequently Asked Questions

#### **Table of Contents:**

• Supported Platforms

This page provides answers to commonly asked questions.

# **Supported Platforms**

The plugin currently supports connectivity to the following target operating systems:

- Arista EOS
- Cisco IOS
- Cisco NX-OS
- Cisco IOS-XE
- Cisco IronPort
- Cisco ASA
- · Cisco ACS
- · Citrix Netscaler OS
- Juniper SRX
- Juniper QFX
- Any Linux Distribution
- Nuage Networks VSC
- PaloAlto PAN-OS

• Any Linux Distribution

Pending development:

- F5 BIG-IP
- Fortinet FortiGate

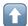

# Index

# A Access Credentials, 18 F Frequently Asked Questions, 27 R Reports, 22 Rules Engine, 11 T Table of Contents, 1 U User Guide, 5 W Workflow Diagram, 1